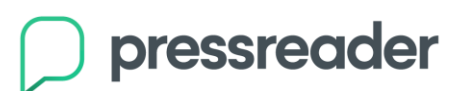

## **Procédure PressReader**

 Rendez-vous sur le site [bibliotheques.saguenay.ca](http://www.bibliotheques.saguenay.ca./) et sélectionnez l'onglet *Périodiques numériques*.

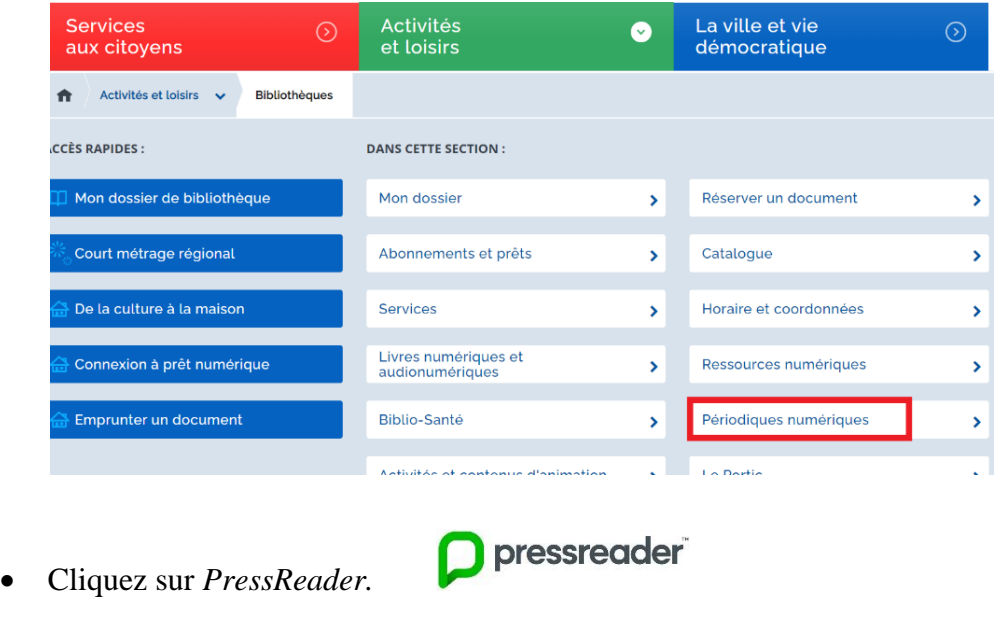

 Entrez le numéro de votre carte Accès Saguenay ainsi que votre mot de passe, puis cliquez sur *Connexion*. En cas d'oubli du mot de passe, communiquez avec le comptoir de prêt au 418 698-5350.

Connexion

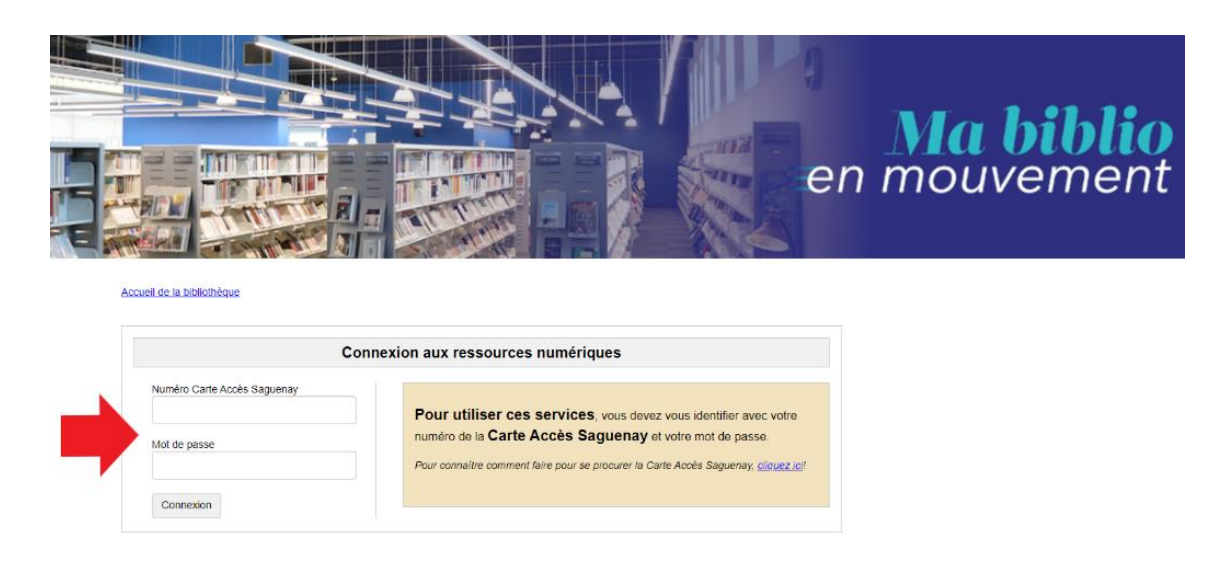

Cliquez sur *Connexion.*

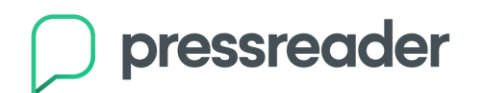

 L'encadré ci-dessous apparaîtra à l'écran. Toutefois, soyez assuré que votre abonnement est totalement gratuit grâce aux bibliothèques de Saguenay, par le biais de votre carte Accès Saguenay. Cliquez sur *Accédez au kiosque.*

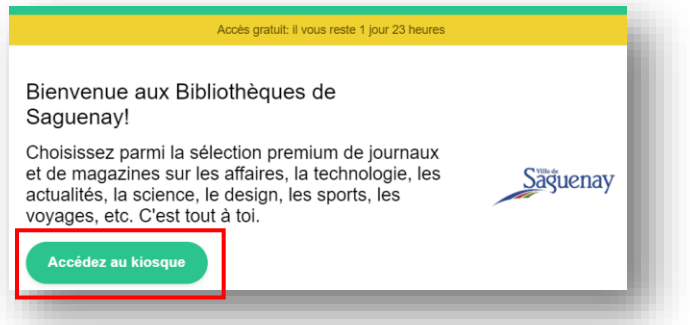

 Lors de votre première connexion, vous devrez créer un compte. Pour ce faire, cliquez sur *Inscrivez-vous* dans le coin supérieur droit.

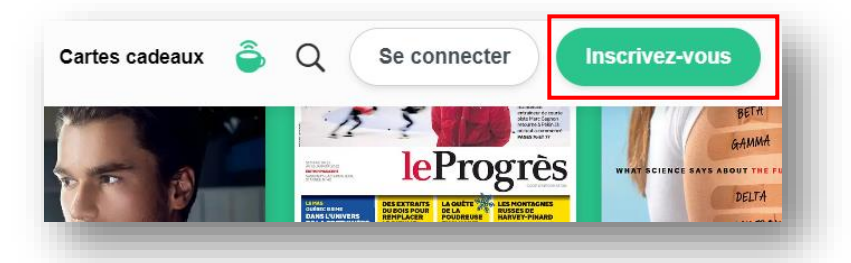

Remplissez les champs requis et cliquez sur *Créer un compte.*

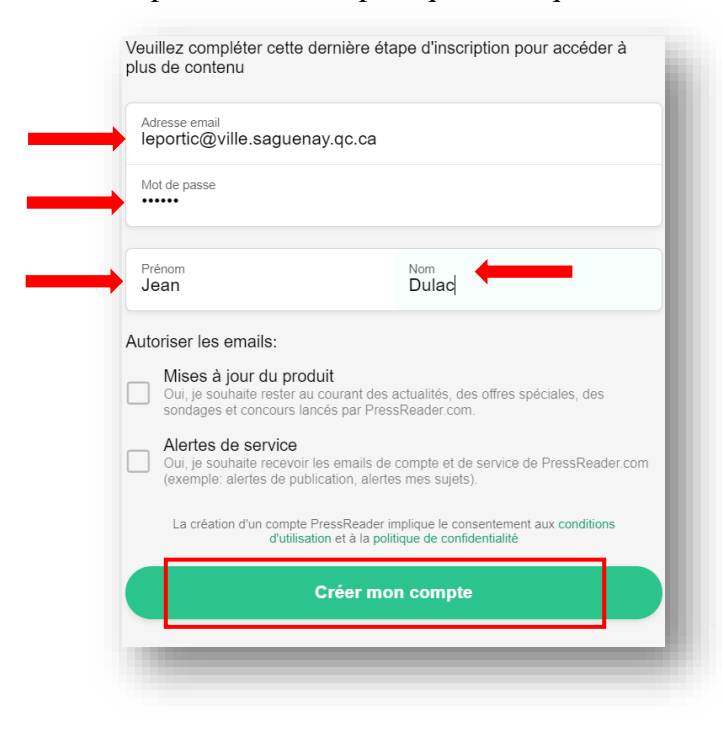

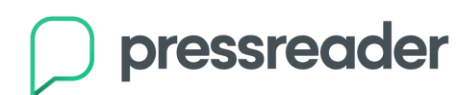

 Lors de vos prochaines visites, vous devrez vous connecter en cliquant sur le bouton *Se connecter*.

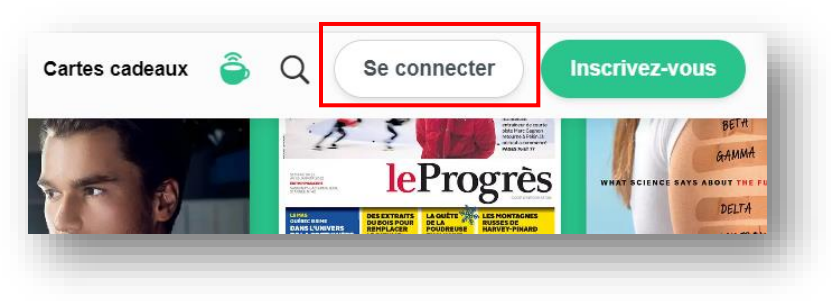

 Ensuite, entrez votre adresse courriel ainsi que votre mot de passe, puis cliquer sur *Se connecter*.

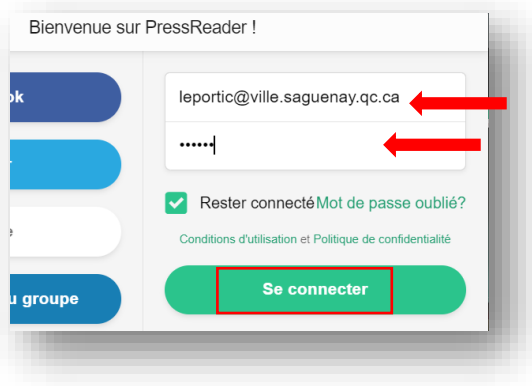

 En faisant défiler la page vers le bas, vous pourrez choisir les différentes catégories qui vous intéressent. À titre d'exemple, nous choisissons ici *Actualités.*

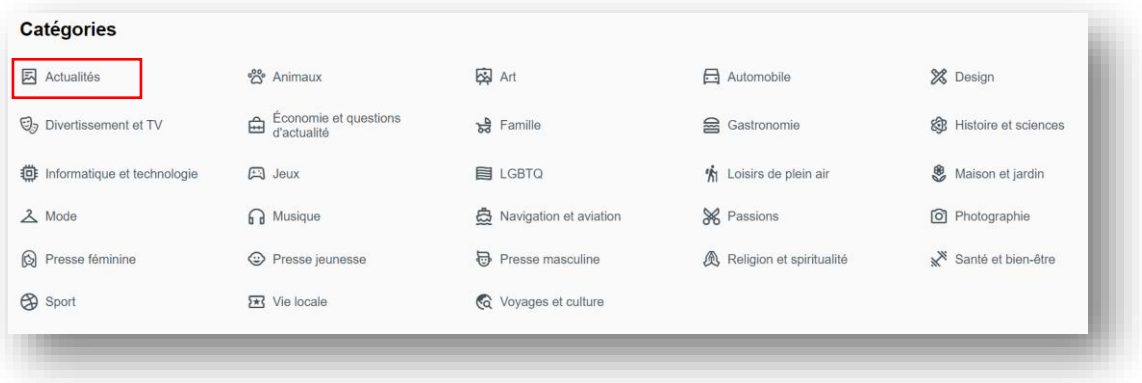

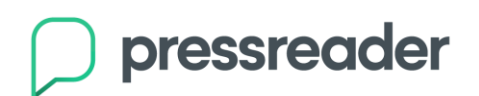

 Sélectionnez la langue désirée en cliquant sur *Langues,* puis sur *Terminé* pour enregistrer vos préférences.

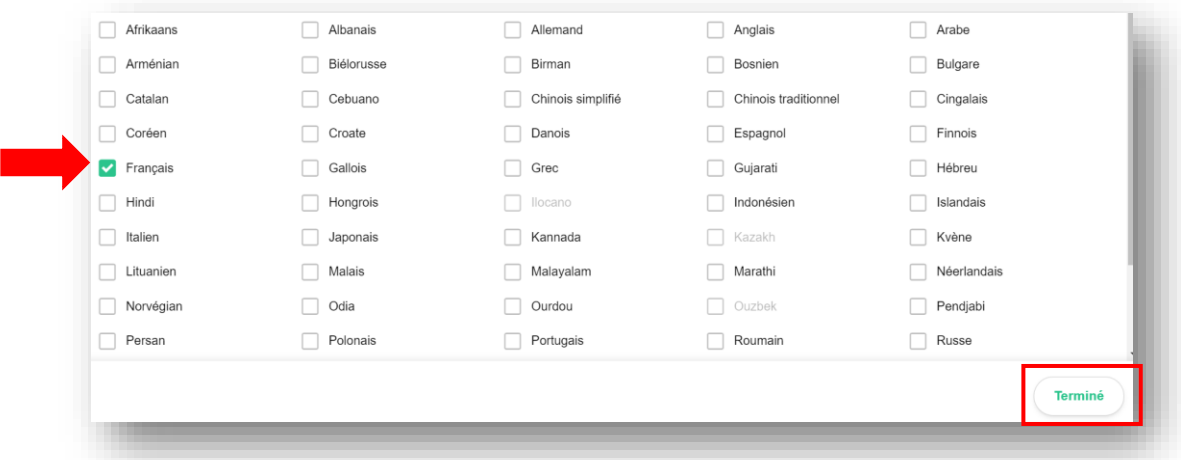

Cliquez sur la publication que vous souhaitez consulter.

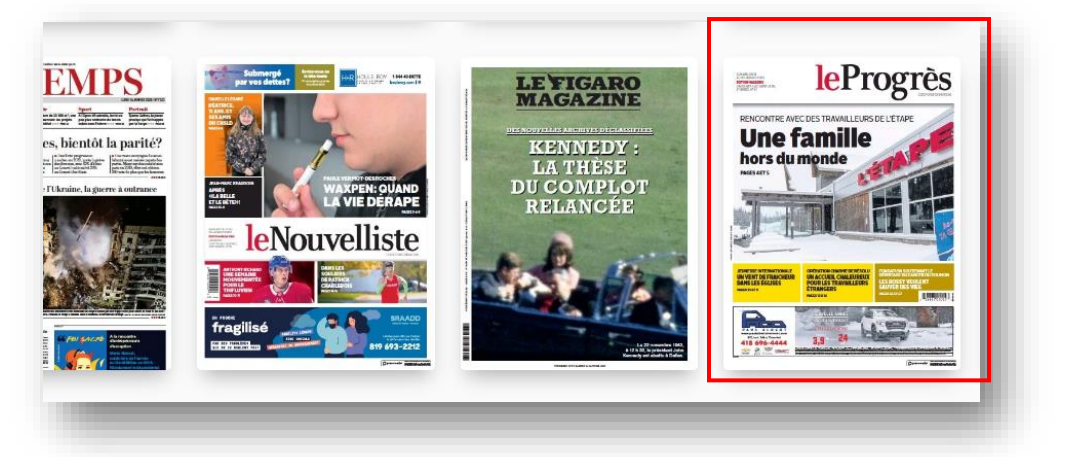

 Plusieurs options s'offrent à vous. Pour consulter la publication, cliquez sur *Lire maintenant*. Vous pouvez également écouter la publication en appuyant sur *Écouter*.

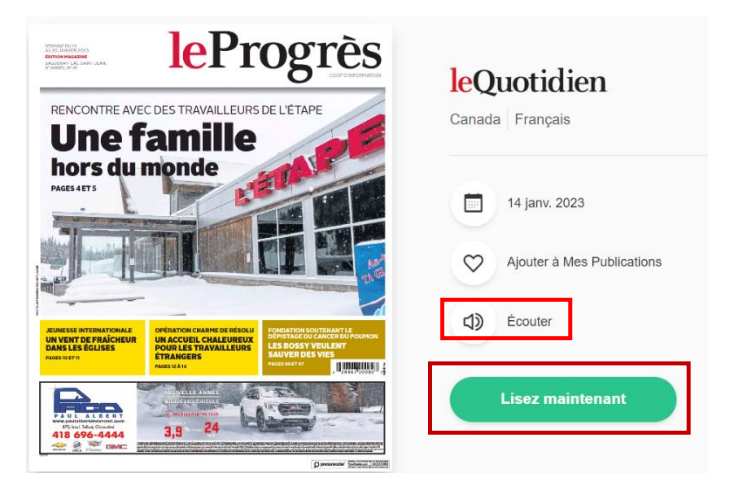

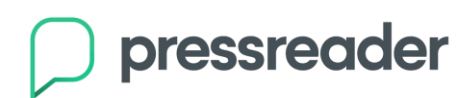

 Vous pouvez aussi consulter les numéros antérieurs de la publication en cliquant sur l'icône de calendrier et en sélectionnant la date qui vous intéresse.

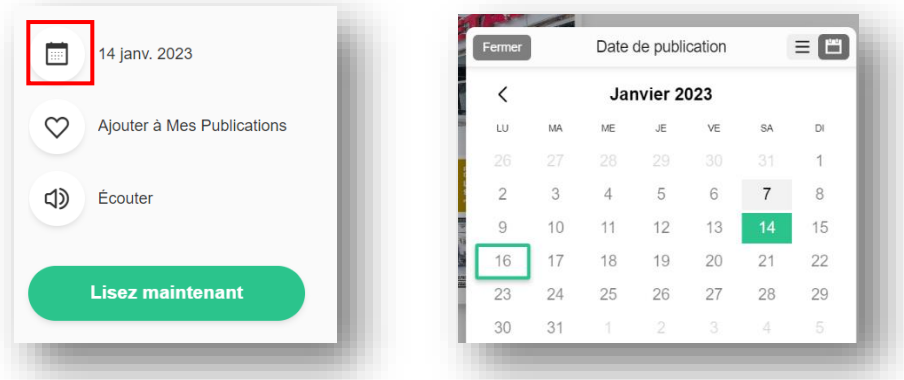

 En cliquant sur *Ajouter à mes publications*, vous aurez accès plus rapidement à vos publications préférées.

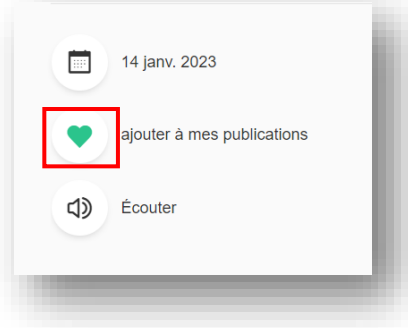

 Ainsi, quand vous serez sur la page d'accueil, vous verrez vos publications préférées en premier dans la zone *Mes publications.*

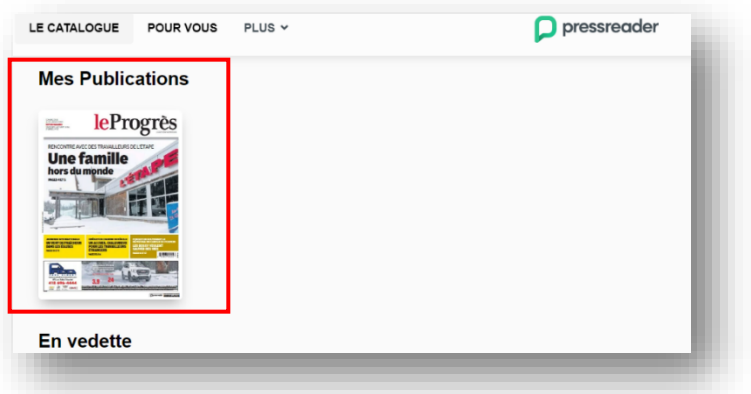

## **Bonne consultation!**

*Pour toutes questions, contactez les bibliothèques de Saguenay au 418 698-5350 option 2 ou à [leportic@ville.saguenay.qc.ca.](mailto:leportic@ville.saguenay.qc.ca)*

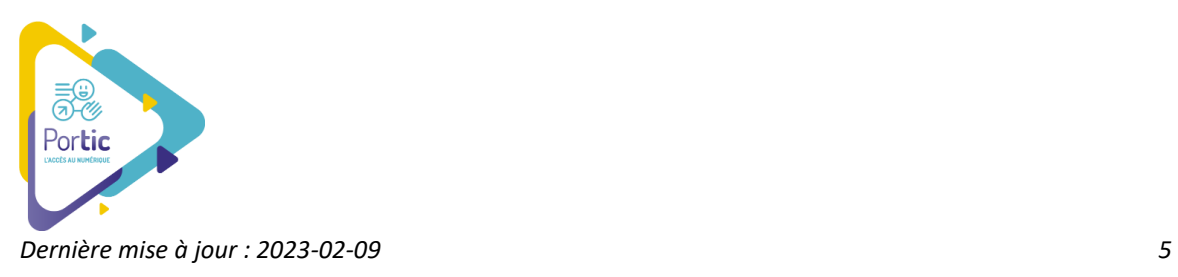